*http://support.microline.ru/index.php/%D0%9E%D1%88%D0%B8%D0%B1%D0%BA%D0%B0\_%D0% B8%D0%BD%D0%B8%D1%86%D0%B8%D0%B0%D0%BB%D0%B8%D0%B7%D0%B0%D1%86%D0 %B8%D0%B8\_%D0%BF%D1%80%D0%BE%D1%82%D0%BE%D0%BA%D0%BE%D0%BB%D0%B0\_ %D0%BD%D0%B0\_%D0%BF%D1%80%D0%B8%D0%B1%D0%BE%D1%80%D0%B0%D1%85\_%D1% 81%D0%B5%D1%80%D0%B8%D0%B8\_H-1*

## **Ошибка инициализации протокола на приборах серии H-1**

Для решения проблемы необходим сброс прибора к **заводским установкам**.

Для этого нужно выключить питание на приборе, а затем снова включить.

Дождаться установления индикации связи с устройством по GSM (светодиоды перестают перемигиваться, и начинает серией мигать зеленый).

Затем с номера, указанного в настройках, необходимо отправить смс команду:

## **заводские установки полные**

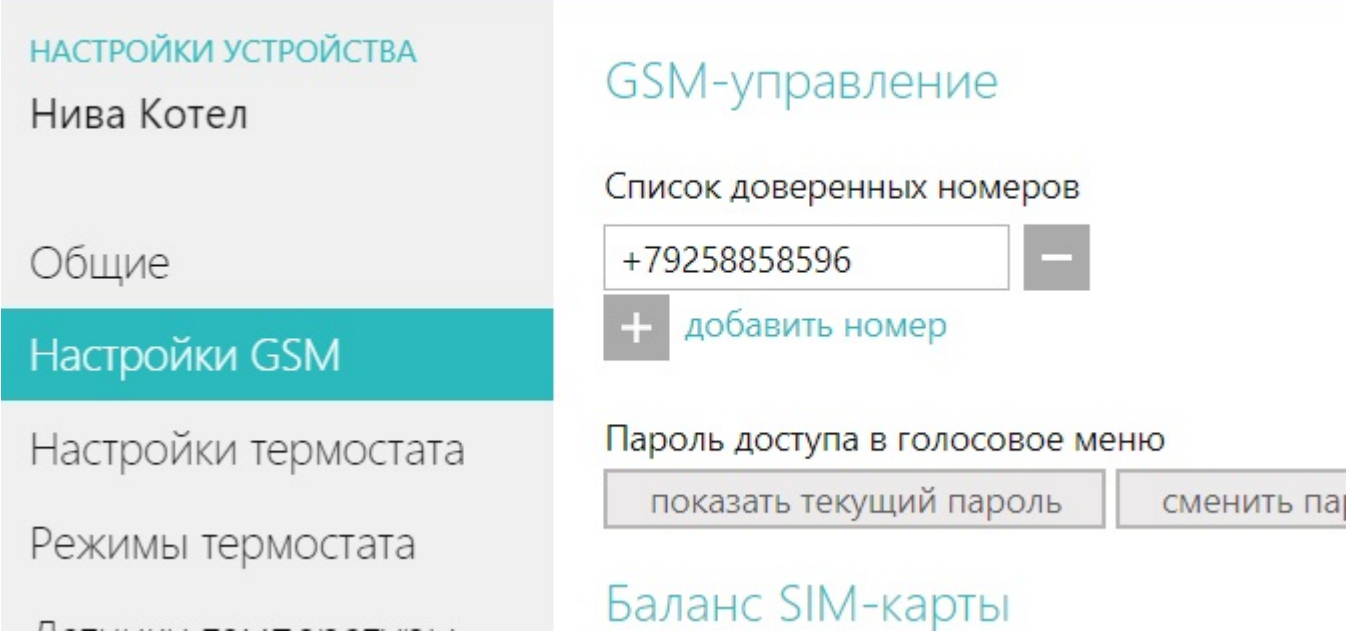

Если в течении 2-3 минут связь с устройством не установится - необходимо добавить прибор заново в аккаунт:

Повторная процедура добавления "нового" устройства в существующий Личный кабинет выполняется через ввод серийного номера.

Для этого в веб-сервисе или мобильном приложении нужно использовать функцию "Добавить устройство" и, следуя подсказкам сервиса, еще раз добавить устройство ZONT в тот же личный кабинет.

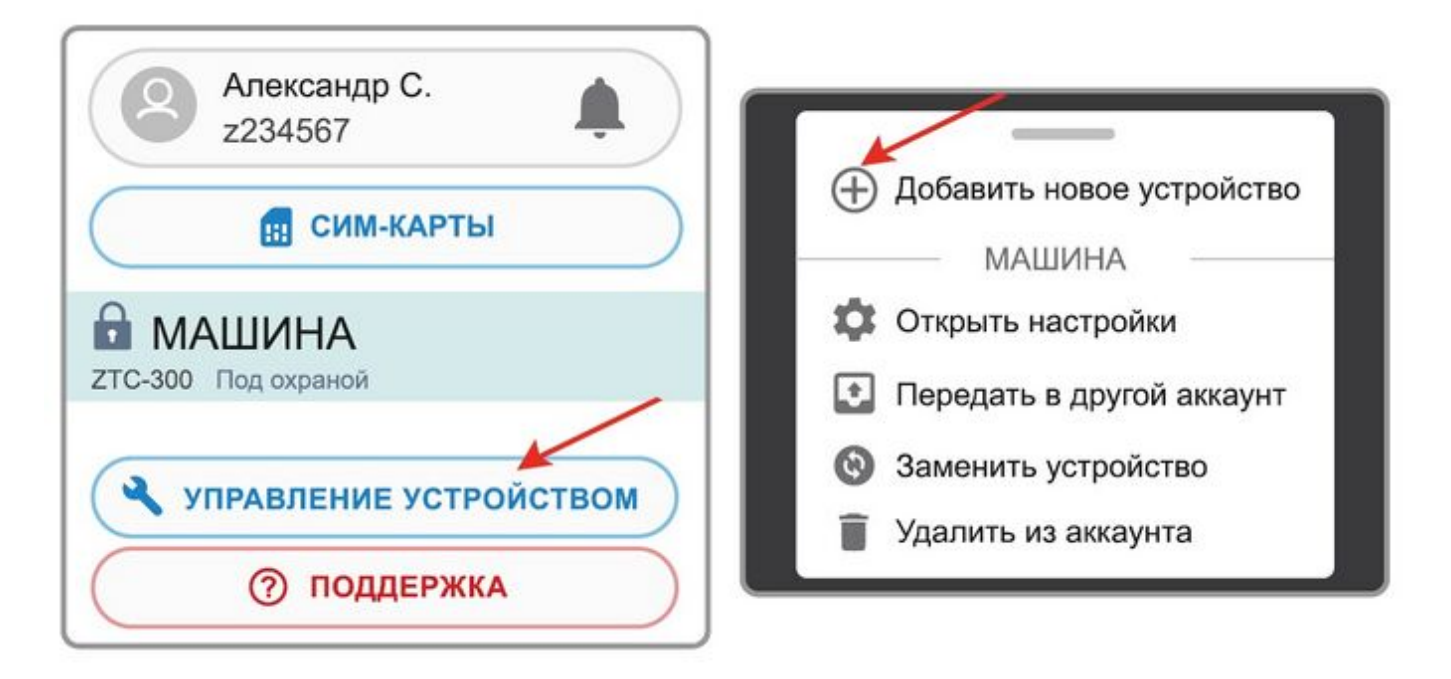

В результате выполненных действий в Вашем личном кабинете появится еще одно устройство ZONT, но уже на связи, со всей историей событий и прежними настройками.

Удалите то устройство, что было ранее, укажите, что сим-карта установлена теперь в новом и повторите (при необходимости) первичные настройки.

Если все указанные выше манипуляции не приведут к восстановлению связи устройства с сервером - его нужно отправить на диагностику и ремонт в мастерскую Производителя.

Отправка изделий на диагностику, а также гарантийный или гарантийный ремонт выполняются в соответствии с правилами, указанными в разделе «[Гарантия»](http://support.microline.ru/index.php/%D0%93%D0%B0%D1%80%D0%B0%D0%BD%D1%82%D0%B8%D1%8F) или на [нашем](https://zont-online.ru/garantii/) [сайте.](https://zont-online.ru/garantii/)